## **Online Drawing**

## **Equipment:**

• Laptop, PC or iPad

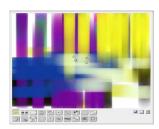

## Instructions:

- Go to: <a href="https://bomomo.com/">https://bomomo.com/</a>
- Select a drawing tool from the bottom of the drawing space
- Use your mouse to click and drag the circles around the drawing space
- Keep going until you are finished
- Select the save (disk) button to keep your design (you can print it later if you like) or the new (paper) button to start again

## Ideas:

- Try lots of different drawing tools:
  - O How do they look?
  - O Which one do you like best?

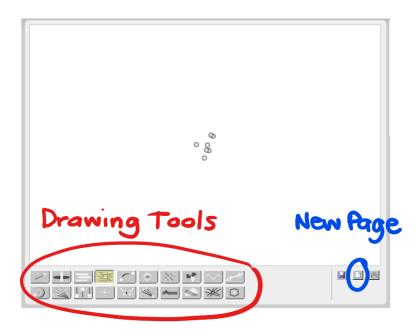

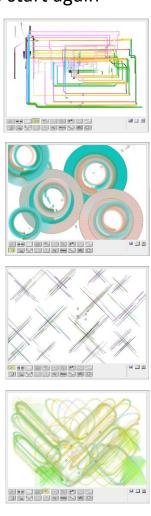